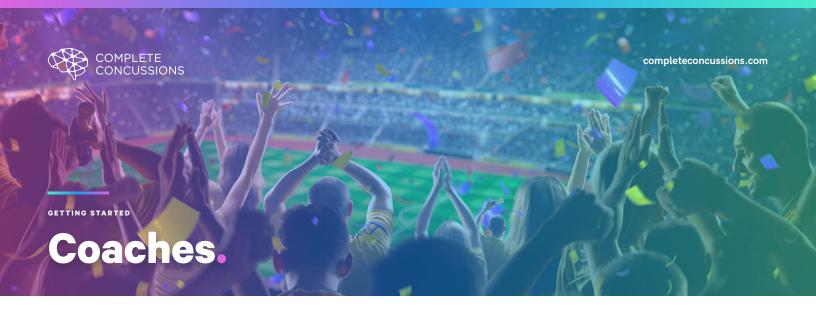

## **Concussion Tracker App.**

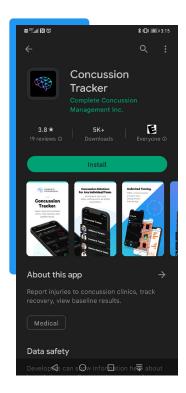

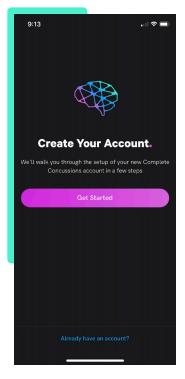

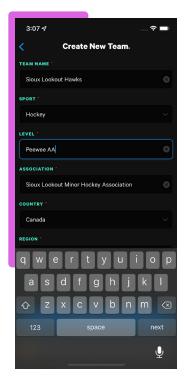

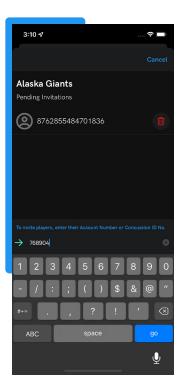

01

#### Download

Download the **Concussion Tracker App** in the App Store, Google Play, or scan the QR code below.

02

### **Create Your Team Leader Account**

Enter your email and password if you have a Complete Concussions account or 'Create New Account' if you don't. 03

#### **Create Your Teams**

Click the blue '+' button in the bottom right of the team screen, then 'Create New' in bottom right. 04

#### Add Your Players

Invite players using their 16-digit account number or ask them to add themselves to your team.

# **Download Our App!**

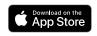

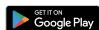

Scan our QR Code and download our Concussion Tracker app or visit your mobile app store. If you have further questions regarding setup on the Concussion Tracker App please refer to our extensive **App Help** section on our website for step-by-step instructions on everything from creating teams and adding players, to how to report injuries, how to upload medical clearance letters and more.

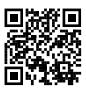